## JAK UTWORZYĆ PROMOCJĘ DLA SWOJEGO PUNKTU W GLOVO...

W narzędziu Manager Portal przejdź na kartę **Promocje** i kliknij, aby tworzyć nową

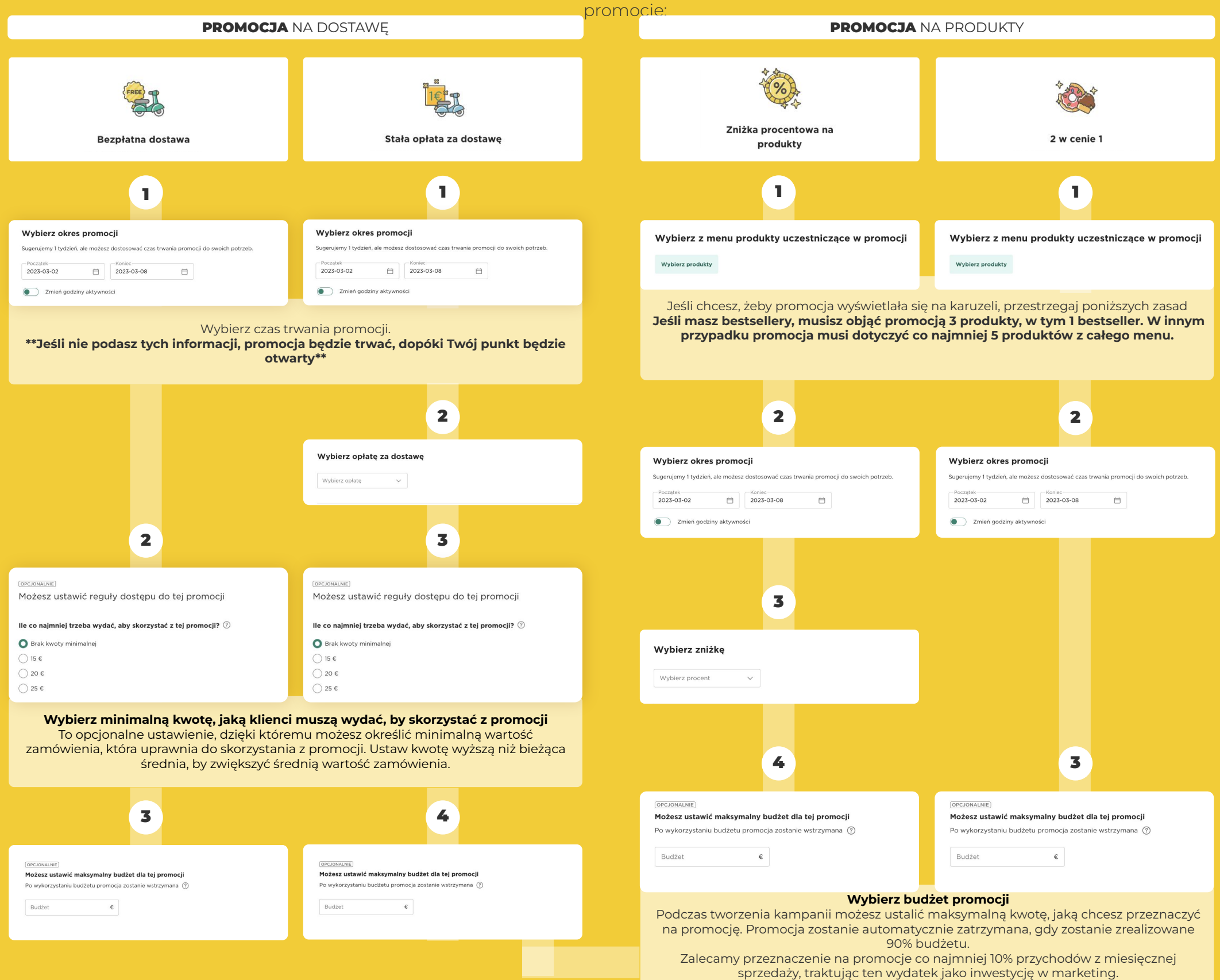